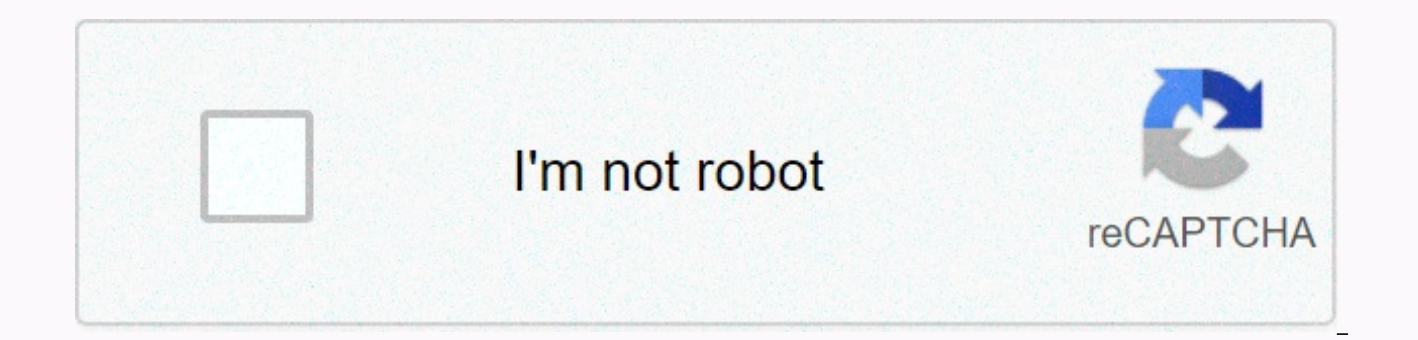

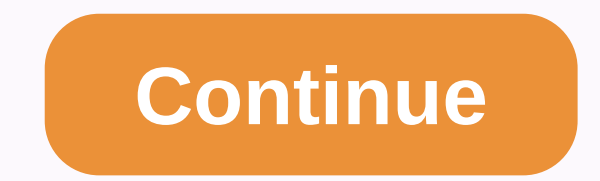

## Implementation methodology final quiz answers

RPA (Robotics Process Automation), which allows organizations to automate the task as a human being has done them between applications and systems. The RPA aims to transfer the implementation of the process from people to architecture without complex system integration. RPA automation can be used to automate workflows, infrastructure, back office processes that are labor intensive. These software bots can interact with an in-house applicati Robotic Process Automation is software that runs on the end user's computer, laptop, or mobile device. This is a series of commands that bots execute according to certain specific business rules. The main goal of the robot performed by humans with virtual manpower. RPA automation does not require code development and does not require direct access to application code or database. In this rpa tutorial for beginners, you can cover a variety of following scenario for a typical business The business environment is constantly changing. An enterprise must continuously improve its product, sales, marketing, etc. As business processes change, these IT systems don't ch Therefore, the business process flow does not correspond to the technical process mapped to the IT system. To overcome this technical and organizational debt human labor hired to fill the gap between systems and processes. mandatory 50% down payment to confirm the reservation of the product. But it's not yet encoded in the IT system. A human worker must manually verify the invoice and payment information and process the sales order only if a train existing employees to map the IT system and business process as the business process changes. Both solutions are time-consuming and money-intensive. Also, any successful business process change is also required for h install virtual workers who are icing human workers. If the process changes, changing a few of the software code's inks is always faster and cheaper than retraining hundreds of employees. Here are some reasons why robotic robots can work 24 hours without fatigue. The average productivity of a person is 60% with few errors, like robot productivity, which is 100% without error. Robots handle handle asks very well as a human being Example RPAF process description can be automated RPA? Open the invoice mail received from the vendor and print the YesBarcode Scanning ManualCreate work item in a legacy software system YesEnter PO to get invoices YesCheck vendor name and Account YesCheck if amount matches or not? YesIf amount is the same as invoice, Tax calculation YesComplete Invoice processingYesWork article closed YesIf amount does not match moon, follow supplier YesSupplier accepts exception team YesFlag the exception handling Yes Differences test automation and RPA There are several overlaps between test automation tool and RPA tool. For example, they both drive screen, keyboard, mouse, etc and have between the two parameters of test automation RPA target reduction test execution time automation Reduce the number of automation tasks by automate repetitive business processes coding skills needed to create Test scripts not required tech approach supports a limited software environment. Example: Selenium only supports web applications. It supports a wide range of software environments from Example Test cases to automated data entry, forms Production, Performance, UAT environments RPA is usually only production environment execution that can automate the product. It can automate the product as well as the service. Users are technical users only. All interest Al can only execute what is encoded. Many RPA tools come with an Al engine capable of processing information as a human again, RPA devices like UIPath, Blueprism can be used for test automation. Conversely, advanced automa have good coding skills. But RPA devices are better suited to the purpose. RPA implementation methodology In this robotic process automation tutorial, we learn the implementation methodology of RPA Design In this phase, yo help you identify the correct process for the process manual & repetitive? Is the process rule-based? Is the input data in electronic format and readable? Can the existing system be used without modification? Next step implementation schedules and approach. Agree on the processes. Identify the logging mechanism that needs to be implemented in the Bots. A clear timetable should be set so that the development of RPA implementation at this agreed. Because the wizard is controlled, the execution of rapid testing In this phase, rpa runs testing cycles for automation within the scope to identify and correct errors Support & Maintenance Provides continuous s general maintenance quidelines with roles and responsibilities with business and IT support teams. RPA implementation best practices In this RPA automation. We need to consider the business impact before opting for RPA pro and focus on the desired ROI Focus on targeting larger groups and automating large, impactful processes Combining attended and unsupervised RPA Weak design, change management can wreal itselfDon't forget about the impact o policy, corporate, governmental compliance. General use of RPA1. Human action emulation: Emulates the human implementation of the repetitive process with different applications and systems. 2. Perform high-volume repetitiv one system to another. Performs tasks such as data entry, copying, and pasting. 3. Multi-tasking: Operates multiple and complex tasks across multiple systems. This helps you process transactions, manage your data, and send data between different and legacy systems by connecting them at the UI level rather than developing a new data infrastructure. 5. Automate data extraction to develop accurate, efficient and timely reports. 6. Information v data between different systems to verify and verify information to provide compliance and audit results.7. Technical debt management: Helps reduce technical debt by reducing the gap between systems, preventing the introduc and related product management platforms by automatically updating both systems. 9. Quality Assurance: It can be useful for quality assurance processes that cover regression testing and automation of customer use cases. 10 through systems that are not possible using traditional media such as documents, tables, or other source data files. 11. Gap solutions: The robotic automatic system fills gaps with process deficiencies. This includes simpl Automatically update the financial statements to forecast the revenue forecast. Application of RPAIndustry Usage Healthcare Patient RegistrationBillingHR New Employee FormalitiesBeelist Process Hiring Shortlisted Candidate InformationManufacturing & Retail Bills of materialCalculation SalesTelecom Service Order Management Management ReportingTravel & Logistic Ticket bookingPassenger DetailsAccountingBanking and Financial Services Car AddressLicense RenewalInfrastructure Issues Processing Account Setup TimeSetting and Communication RPA Tools - Choosing rpa robotic process automation is based on the following 4 parameters: Data: Read and write simple bus simplicity of configuring rules-based or knowledge-based processes. Interoperability: Devices must work in multiple applications AI: Built-in AI support for human users To be like Popular Robotic Automation Tools: 1) The b organisations with an agile digital workforce. Download link: 2) Automation AnyWhere Automation Anywhere is the developer of robotic process automation (RPA) software. Download link: Learn more about Automation Anywhere. 3 organizations effectively automate business processes. Download link: Learn more about UiPath. RPASome of the benefits RPA can provide to your organization: Most of the process can be easily automated. Costs are significan and resources. Programming skills are not required to configure the software robot. Thus, any non-technical staff can create a bot or even record the steps to automate the process. It is supported by robotic process automa Robotics software can quickly model and deploy the automation process. The errors track each test case story and sprint. Efficient, seamless Build &amp: Release Management Real-time visibility of error/error discovery No h Software robots don't get tired. This increases it, which helps increase scalability. Disadvantages of RPA: Do not forget some disadvantages of the speed of the applicationEven small changes in the automation application w RPA: Coding is necessary to use RPA softwarelt is not true. To use robotic process automation tools, you need to understand how the software works in the foreground and how it can be used for automation. RPA software does bot, feed them tasks for automation and manage them. Only large companies can afford to medium-sized organizations can deploy rpa to automate their business. However, the initial costing will be high, but it can be restore automated invoices, invoices, telephone service, etc. Most frequently asked RPA Interview Q&A to help you prepare for your RPA job interview. -Click here Summary: RPA full form of Robotic Process Automation Robotics Pr as a human being has done them throughout their application and systems. The main goal of the robotics process automation process is to replace repetitive and tedious office tasks performed by humans with virtual manpower. productivity, which is 100% without error. The business impact must be taken into account before choosing the RPA process. Although there are still different RPA implementation 4 phases 1) Design 2) Development 3) Testing such as health, insurance, banking, it etc. Page 2BLUE PRISM is a UK-based software development company in the field of Robotic Automation Process. The group delivers software robots that help automate office back office p is called RPA shortly after, was invented by Blue Prism. This fact itself shows that the company is a pioneer in RPA software development. Blue Prism software enables business operations to be agile and cost-effective by a accuracy through the digital workforce. The Blue Prism tool offers a flowchart as a designer with a drag and drop feature to automate every step of your business processes. In this tutorial, you'll learn about Blue Prism F with a complete automation solution that provides work distribution and queue management blue prism with a number of robust features like load balancing, encryption, and logging. It also offers robots that are defined and different application types With a number of enhanced featues for configuring Dashboards, that session information can be directed to external Analytics and management systems The latest version 6 Blue prism provides suppo Exception sections that can be set to save screen capture. When used in production, this feature can safely solve resource processing problems in Excel, XML, csv, pdf, image, and so on. No need to write code Working with b based, Windows ApplicationsComponents of Blue PrismBlue Prism with a set of libraries, tools, and runtime environments in RPA. Each software robot consists of two main parts: Process StudioObject StudioObject Studio? Objec Abbreviated as VBO. VBO are created to interact with other applications. We will see that Object Studio is very similar to Process Studio. There are fundamental differences that are: Object Studio offers some stages that a does have two default pages pages are sorted as a flat group instead of a hierarchy, as Process Studio Benefits Of Developing VBO: Consistency and Scalability Smaller Bot Creation Time for Subsequent Processes System Chang maintaince will be easyWhat process studio? The process studio is similar to the traditional flowchart. This is an area where an actual process is created. In addition to the features offered by Object studio, it allows yo

visible business process. Each page has its own page, and usually the process defined in The Process Studio is very similar to a flowchart. The process behaves like a human user. This implements the robot logic of the soft series of steps that rely on actions to perform the same steps. Flowchart: Flowcharts consist of different stages that form logical structures. The sections are selected from the toolbar and are added to the chart with the deleted as you might expect. Sections also have different properties that can be accessed by double-clicking. Hyperlinks are created using the link tool by dragging the mouse from the center to the center of one section. D process The main Blue Prism window, select Studio in the tinged menu at the top of the screen. Figure: Home screen toolbar Or select studio from the left navigation menu. Right-click the processes header below the studio, First Process. Enter a brief description of the process. The new process appears under the Processes header. Now double-click to open it. On the left side of the screen is the Stages toolbar. To add a section to the page, that in one sections toolbar is a blue blue highlighting it. Whichever section is highlighted, it will be added by clicking directly on the page. Click the collbar to highlight it. Figure: Process Studio Stages Toolbar Her calculation section icon next to it. Now click on the process page to add a calculation stage. This will return you to the toolbar if you need to add multiple sections of the same type. You can even drag and place other ph can: Double-click the different sections to view their properties Press Save, but keep the chart open. Space in Process Studio is virtually endless, and pan and zoom tools can be used to maneuver around the diagram. Gridli Inecessary (via the View menu). Benefits of Process Studio The process is very similar to a business object. Each process you can use to define one or more pages Each page contains different sections and the data always be you to divide his processes into different logical groups. The process behaves like a human user who thinks very quickly and enters it. To publish the process, you can only see Control Room. The biggest advantage of the pr graphically. What business objectsRealization RPA system of any organization, a real process would require you to do some useful tasks and do so; work with third-party applications. The application interface is never inclu The business object is never configured in Process Studio, but in a separate environment called object studio. The main purpose of Business Object is to provide an interface for a single application. A business object is n The Process.Benefits using BlueprismIt does not need IT skills to implement Easily feasible in a short time of 4-6 weeks provides the highest payback, huge payback for self-funded returns Automates application controls and Digital Front-ends integrate with front office agents and back-office automation to improve human-robot interactivity and productivity Robust and feature-rich analysis package. Double-byt character set support allows you t encryption algorithms provide secure connectivity, data storage, and access to enterprise-wide password stores with authenticated CyberArk credential management for consistent enterprise-wide credentials feature allows use process Enhanced control room offers real-time feedback on robot status and allows you to get full insight into the digital workforce. Build highly efficient and automated end-to-end business processesBlue-prism Internatio Case 1: National Retail Bank Allows them to perform an interchange transfer in just 20 seconds with Blue Prism vs. 10 minutes manual processes automated 100 robots installed 200 + FTE saved audit carried out in 1 minute au Case 2: Global Telco Telco launched RPA software in 2013. They wanted to optimize their back-office operation. Blue prism RPA capabilities covered by 1,000-1,200 FTE replaced by 400-500k cases per month 160 robots bait: ru years ROI 6 50-800%Other popular RPA tools: Blue Prism Automation Anywhere UI Path Openspan Work FusionSummary Blue Prism is a UK software development company in the field of Robotic Process Automation This is a complete a management Blue Prism is a set of libraries, tools, and runtime environments used for RPA. Each software robot consists of two main parts: 1.)Process Studio Object studio is one where we can create a Visual Business Object Inditional flowchart. This is an area where the actual process is created The main advantage of the Blue Prism RPA tool is that it is easy to implement in a short period of 4-6 weeks Page 3Here's Blue Prism interview quest What are the characteristics of blue pism? The Blue Prizm features include: Secure, scalable, and centralized management of virtual labor computer software robotsFull automation solution that provides work distribution and balancing, encryption, and logging. It also offers robots that are centrally defined and handled. Blue Prism comes with different types of spying modes for different application typeslt has many improved features for confi automate excel, XML, CSV, pdf, image, etc. 2) What is Process Studio? Process Studio is a process Studio is a process modeling application like MS Visio. It is used to create a process Studio uses different flowcharts and used in RPA and suppliers are: Open ActimizeAutomation AnywhereBlackLineVerintHelpSystemsDatamatics 4) Distinguish Blue Prism and Automation Anywhere Blue Prism Can be reused with other processes. Reusable blocks can be cr adapters. Cognitive ability is very less. Cognitive ability is moderately possible. Work accurately with your desktop, citric acid, and web. Punctuality is being tempered. The Blue Prism is used for back-office automation. is robotic process automation? Robotics process automation (RPA) refers to automating tasks, as a human being has done in applications and systems. The RPA aims to transfer the implementation of the process from people to are: You don't need IT skills to implementSure the highest return on investment, huge return on self-funded returns. It is easy to implement for a short period of 4-6 weeks. Automate the application controls and fields reg and back-office automation to improve the interactivity and productivity of human robotsRobusztus and its feature-rich analytics suite. Support for the double-byt character set allows you to extend it to RPA systems. It al stages of RPA's life cycle? The different phases of the RPA lifecycle are: 1) Discovery phase, 2) solution design phase, 3) development and maintenance phase and 6) implementation bots. 8) List different types of security of security in the Blue Prism: User: Assign new user information. Credentials: Storing secret information. Settings: Assign rules to set passwords.9) What is a thin client? Thin client is an application that requires certa of the queue manager in blue prism? The queue manager is used to manage items in the queue. 11) What is a web service in Blue Prism? A Web service is a client-server application or application component for communication. prism: 1) Process Studio 2) Object Studio 13) Explain the difference between selenium and rpa selenium and rpa selenium helps automate browser applications RPA helps to automate business processes the task of selenium is c end of the process. The main component of selenium is selenium in web drivers. Its main component, which is used in selenium, is RPA sticks, Its life cycle is relatively difficult. Its life cycle is simple, It requires pro Ouestionnaire (FRO) mean? FrO or functional requirements questionnaire to provide a quick checklist of the required 15) What is the object Studio is an application to create the Visual Business Object. It is abbreviated as Explain thick client The thick client is the application that requires certain attribute functions using RPA tools, e.g. computer, calculator, Internet Explorer. 17) Explains OIDA's full form of OID in the operational impa the change after the automation solution occurs. OID is a description of the change after the solution has been successfully implemented. 18) What is PDI? PDI is also called a process planning instruction. This is a bluepr easy to understand. 19) What is the control room? A control room is a place where unwrought or pending items, locked items, finished items, and exception items are retained. 20) List out the available modes of object spyin (User Interface) automation modeWIN32 mode21) Why initialize and clean up the object studio is required? Initializing and maintaining conditions that can be performed at the beginning and end of an object. They cannot be c object. 22) What is the environmental variable? An environment variable is an exposure type in a data element in which the value of the data element can be easily changed without using the processor object. It is available surface automation? The disadvantages of surface automation are: Surface automation uses screen coordinates to click objects. Therefore, its accuracy is very low. If the target application is not active, there is a high ch session variable? A session variable is a type of exposure in the data element value that can be changed at runtime. The session variable can be changed in the control room while the process is running. 25) What is the sig user did not select the retention check box. By default, this type of check box is not selected. 26) What are the two ways to expose your data? There are two ways to uncover data elements: Session variable Environment Vari robot process, which depends on the availability of input. 28) List different types of data items Different types of data items Different types of data items: 1) Date, 2) Date time, 3) Text, 4) Picture, 5) Password, 6) Bin 1) system and 2) business exceptions. 30) parameters or input parameters Start parameters start parameters are the parameters are the parameters that are before executing the processes from the control room. 31) What is SD derived from the Process Definition Document (PDD). 32) What is FRO? The FRO or Function Requirements Ouestionnaire can be used to provide a checklist of the necessary details. 33) What are multi-part processes? Multi-part multiple components at different times. It has a parent-child relationship where the elements of each work-to-work-request list must be linked to a request. 34) Explain the attachment option in the Blue Prism. The included Explain how to use the dynamic match type Dynamic match type Allows the user to identify the value of an attribute from the chart. 36) What is the recovery phase of the blue prism? The recovery stage will be exempted. This the exception is selected, the business object or process is called in recovery mode. This means that the exception is live. 37) What are connectors with blue prism are: Mainframe ConnectorHTML ConnectorWindows ConnectorCi the Blue Prism? Work queue in the Blue Prism will help you process multiple items in one bot. 39) What is the scheduler? The scheduler is used to complete your work according to your priorities. 40) What is a Member? The t work-back items, 41) Define a collection in Blue Prism The array is essentially a group of cases or tasks, 42) What is the output of blue prism? Blue Prism offers the release manager, which allows users to create checklist match type allows you to use the value of the attribute in the chart, not the value available in the value available in the application modeler. 44) Explains mouse click and global send keys for blue prism global mouse cli feature? The resume feature reactivates queues that are temporarily paused. That's why it doesn't free up any elements. 46) What is a log viewer? The log viewer provides a convenient way to track both the problem and revie are as follows: It provides better customer satisfactionit offers a cost-effective solutionGenerate a fast ROI.48) What is the difference between Blue Prism and UiPath: Blue Prism UiPath Blue Prism is not a free or trial v imited learning resources. Online traing an onlined beamploay. It uses a VB script as well as C#. Blue Prism has limited learning resources. Online training support and Available. The Blue Prism can be used for back-office elements in the Blue Prism have a state of health. Used to record work on the queue item. 50) How do you set your work-back priority? The priority? The work queue item is set when an item is first added to the queue using templates in blue prism is a blue design that serves as the basis for a process. This ensures that processes are easily configurable and supports all processes. Page 4 More and more companies are adopting digital day by da challenge of digitalization is the need for different tools and so the workforce with different skillset is needed to manage these tools. However, there is little workforce with varied qualifications. To solve problems, th is met by the UI path. The UiPath Studio software solution allows you to automate repetitive office tasks. It was founded by Romanian entrepreneur Daniel Dines in 2005. This transforms tedious tasks automation process can UiPathUiPath studio available in three different product packages:UiPath Studio That allows us to design automation processes visually using different chart shows a specific type of work to be done. UiPath Robot When you h implement the processes built into Studio. Robots will pick up these steps and run in no human direction in any environment. It can also work if you start the process. UiPath Orchestrator This tool is a web-based applicati centralized platform for managing all robots. Features of UiPath1. Hosting settings: Can be hosted in cloud environments or virtual terminals. 2. Applications to work with. which includes web and desktop applications. 3. C users manage all robots at the same time. 4. Security: Offers automatic login features to run on bots 5. Advanced screen scraping solution: Scraping solution that works with all applications like. Net, Java, Flash, PDF, Le UiPath studio offers automation excellence with model business processes. 7th Level of and robustness: Powerful debugging and exception management mechanisms for artificial intelligence management of daily applications suc browser: . Click get community edition. Step 2) Enter all the details indicated 3. Click download community release to begin the download is complete click on the installation file Step 6) After installing the software cli email address and click the activation button. The device ID is automatically detected. Then click Activate. Will Ui Path be the system now!!! The UiPATH InterfaceUiPath description has a multi-panel GRAPHICal interface. I components of UiPath Studio: The RibbonThe Universal Search BarThe Activities PanelThe Library PanelThe Library PanelThe Project PanelThe Ribbon:It consists of the following four tabs: 1. Start - This will help you create C:\Users\Username\Documents\UiPath folder. 2. Design - It offers all the options to create or launch sequences, flowcharts or access wizards and manage variables. 3. Implementation -It helps in running or stopping any proj begins. 4. Setup - Publish or create a shortcut to a project, schedule tasks, and install add-ons The Universal Search Bar: The Universal Search for anything in libraries, tasks, projects, and Design panels. Tasks panel: T tasks that you can drag into the current project. Library panel: The Library panel allows you to reuse automation. The search box is also given to search for items faster. The Project panel: The Project panel allows you to Explorer. Sample Script using UiPathFollowing the steps to create a sample UiPath ScriptStep 1) Click on the Blank icon, boxed in the image below: Step 2) On the next screen. Enter the proiect Click Create button step 3) O opens a small window with an icon that captures as follows. Click on the Record button Step 5) If you click this icon, you will see the cursor turned hand icon and the whole screen turned blue and highlighted all icons aro UiPath automatically creates the order of mouse/keyboard operations. After recording, click Save and Exit Step 7) You'll see a series of recorded Steps in step 8. UiPath repeats the recorded This is an essential way to cre complex robots. UiPath Vs. Other Other ToolsI already have many automation tools already on the market like selenium, Waite. These software or frameworks tend to perform best in web automation, but not miserably when tryin RPA tools like UiPath exceed existing technology, are: Desktop AutomationRemote applicationsData management techniquesScrapping techniquesScrapping the logic In conclusion: UiPath Studio software solution that automates re different product suites: 1) UiPath Robot 3) UiPath Robot 3) UiPath Crchestrator It can be hosted in cloud environments or virtual terminals UiPath offers advanced screen scrapping solutions Important components of UiPath Project PaneIRPA tools like UiPath surpass existing technology in areas such as Desktop Automation, Remote Applications, Data Management Techniques, Scrapping Techniques, etc. Page 5Next UiPath interview questions are fres is UiPath? UiPath Studio is a software solution that allows you to automate repetitive office tasks. It was founded by Romanian entrepreneur Daniel Dines in 2005. It turns tedious tasks into an automation process and can w products are: UiPath Studio: Allows us to visually design automation processes using different charts. Each chart shows a specific type of work. UiPath Robot: Miután a tervezési folyamat befejeződött a Stúdióban, akkor vég designprocess is done in the Studio, you need to execute the procedures in built-in Studio. Robots will pick up these steps and run in no human direction in any environment. It can also work if you start the process. UiPat manage, and manage robots. It is a centralized platform for all robots to manage. 3) What is RPA? Robotics so far (RPA) allows organizations to automate the task, as a human being has done between applications and systems. bots. 4) List of different stages of RPA life cycle The different stages of RPA's life cycle are: 1) Discovery phase, 2) solution design phase, 3) development and maintenance phase, and 6) implementation bots. 5) What is t rpa is needed because: This will help you model the process of deployment i will have Simple. This allows you to perform a remote procedure. 6) What components are available in UiPath 2 Different components available in Ui types of workflows UiPath Different types of workflows UiPath UiPath Sequences: A sequence is a small type of project that is suitable for linear processes. It allows developers to easily switch from one activity to anothe is the state machine. He's going to switch from one state to another. Flowchart: Can be used for large or small projects that help in building complex business. 8) What are the characteristics of RPA? RPA features are: Acc programming required: RPA tools do not require programming skills. Consistent: RPA software has been developed to perform all repetitive tasks in the same way. Productivity ratio: Task execution time is faster than normal. Cost-cutting technology: Allows you to reduce manual labor and thus reduce the cost of performing tasks. 9) UiPath automation is defined as UiPath automation by a process automation vendor. This tool will help you automate automation and process automation? Test Automation is used for testing purposes while automating applications to verify whether cases are compliant or not. On the other hand, process automation automates the process withou as follows: ContinueOnError DelayAfter DelayBefore TimeoutMS WaitForReady Target 12) The definition of the UiPath branch is used to connect activities that can be used in the UiPath branch using the flowchart branch. 13) E Asterisk (\*): It replaces zero or more characters. Question mark (?): Replaces a single character. 14) What is robot automation? Robotic automation where the computer is a human being. 15) What are the characteristics of U Can be hosted in cloud environments or virtual terminals. Application compatibility: Allows users to work with a wide range of applications. Centralized repository: This feature helps users manage all robots at the same ti scraping solution: UiPath can work with applications like .Net, Java, Flash, PDF, Legacy, SAP, precision. Scalability and robustness level: Powerful debugging and exception handling mechanisms. Artificial intelligence mana popular tools RPA Various tools used in RPA: span UiPath EdgeVerve Kofax NICE Actimize Automation Anywhere BlackLine Verint HelpSystems Datamatics Thoughtonomy 17) What is Process Studio? Process Studio is a process modeli blue blue Process Studio uses different flowcharts and notation. 18) What is the difference between UiPath and Automation Anywhere? The difference between uiPath and automation anywhere: UiPath Automation anywhere Follows support for browser and mobile application. It only supports access through the app. Scalability is recommended only for small projects. It is well scalable for small and medium projects. 19) List of different stages of RP design phase, 3) development phase, 4) user acceptance tests, 5) development and maintenance phase, and 6) implementation bots. 20) What is a thin client? Thin client is an application that requires certain attributes whil type UiPath variables UiPath is used to store data and change the value of a variable. Data types help you store data in different forms. UiPath supports different types of data, such as number, time, date, universal value that deletes the route from one task to another. It acts as an activity block. Developers can use these blocks more than once. 23) What is the condition of the machine? The state of the machine in which a machine must go t can switch between different states. 24) List of different types of recordings available on UiPath Different types of recordings in UiPath are: 1) Basic, 2) Desktop, 3) WEB, and 4) Citrix, and 5) Image. 25) What is the ass different variables. 26) Differentiate blue prism and automation anywhere from Blue Prism Automation Anywhere Blue Prism libraries can be reused with other processes. Reusable blocks can be created with smart adapters. Cog accurately with your desktop, citric acid, and web. Punctuality is being tempered. It can be used for back-office automation. It can be used for both first and back-office automation. 27) What is the main difference betwee selenium is designed to test websites or web applications. On the other hand, selenium rpa software that automates the software process. 28) List the things that can be automated using RPA for things that can be automated manipulation. Collecting information from different forms. Sharing. Data entry works. Daily and repeatable work in the system. 29) What is the generic variable is a special variable that can store any type of data, such as create a project and perform UiPath studio? The steps to create a project are as follows: Step 1) Click to start in the UiPath studio software. Step 2) Select the type of project. Step 4) On the new tab, enter a name, loca Step 6) Select RUN or press F5. 31) What is the difference between Basic and Desktop Recording? Basic Recorder Desktop Recorder Each activity of the basic recorder creates a complete selector. Desktop recorder activity cre all activities. Desktop Recorder is able to create a container for each activity. This is slower than the desktop recorder. This is faster than the basic recorder. Suitable for a single activity. It is suitable for several cloud OCR, 2) Microsoft Cloud OCR, 3) Microsoft OCR, 4) Google OCR, and 5) Abbyy Cloud OCR. 33) What is the need for the item to exist? It is used to verify that the UI Element is present during the execution of the progra uiPath? Competing in UiPath allows developers to compete to improve the proiect. 35) Explain package manager. UiPath's package manager consists of a number of elements that allow you to automate the process. Package manage automatic recording of UiPath? In UiPath, there is a facility that helps the developer automatically record actions. Programmers can easily customize and parameterize it. 37) List of variable error handling activities avai Catch Catch S8) What is the difference between scraping data and scraping the screen? The difference between scraping the screen? The difference between scraping data and scraping screen: Data scraping extracts structural string. Extracts data efficiently into excel or DATA BASE. It is not easy to extract data to excel or DATA BASE. Data cannot be collected from images or PDFs. Collect information about images and PDFs. 39) List of e-mail p etc.40) Explain the delay activity of the Delay activity in UiPath is used to pause or stop automation for a while. It is mainly used in proiects where it requires time to wait and start a specific application. The delay a activity allows programmers to perform a specific part of automation if the condition is true. However, if the condition is true then the loop can not be executed. It is used as a step for the element that is present in th 42) Explains project debugging concept UiPath debugging concept of finding and showing the error of a particular project. It also has breakpoints and audit points. Debugging also helps you gather information about the Proj automation project mean? Publishing an automation package means archiving. The related files are in a specific folder to send to a bot and execute. 44) Explain the hardware infrastructure needed to run blue prism robotic a process to develop software. It can run on any desktop. 45) Explain the difference between test automation and RPA The difference between test automation and RPA is as follows: The RPA test automation period is used to red automation. Automate repetitive test events. It reduces the number of people by automation. Coding skills are required to create Test Scripts with wizard-driven and coding skills not required. Automate the product. It can used by all interested parties in general. 46) What is the general use of RPA? General use of RPA? General use of RPA? General use of RPA: emulates human action: RPA can emulate the human implementation of the repetitive p Performs tasks such as data entry, copying, and pasting. Multi-tasking: Operates multiple and complex tasks across multiple systems. This helps you process transactions, manage your data, and send reports. Virtual system i systems. 47) What is the session variable? The session variable for UiPath is a reference to a process in the instance. In the event that the processes at the same time, it may be the same session variables, but it has a c between mainframe applications and non-mainframe applications The difference between mainframe applications and non-mainframe applications: Mainframe applications The mainframe applications and non-mainframe applications T screens. The mainframe, the built-in commands UiPath. Control of the controller is placed from one screen to the other screens. 49) What is the UiPath append domain? The UiPath append domain? The UiPath append domain allow enter data from the workbook. If the developer appends the data, data, does not oversy the current data. 50) Explain how to create variable UiPath There are three ways to create a variable UiPath. Apply the variable tab av Create Variable on the ribbon tab. Use the integrated argument, which you can change by clicking the Properties panel and selecting the type of argument you expect. 52) Explain while the activity helps you prepare the task which helps you secure the step by using data tables, arrays, lists, and other collections. Allows the programmer to repeat the data and process the data one by one. 54) What is the primary difference between screen scrapi scraping data is that screen scraping is a method to extract structured data from the user interface element. Data scraping is a method that extracts structured data from any document or web and saves it to tables or datab store multiple values of the same type. UiPath Studio supports many arrays. Programmers can create different numbers, strings, logicals, and more. 56) How do I automate the database? UiPath developers can automate the data Programmers can specify every detail of the database in the activity properties. 57) The list of different types of decision activities available in UiPath: 1) If activity, 2) Switch Activity, 3.) Flow Decision, and 4) Swi limitations of UiPath Community Edition: The libraries of rugged package managers are deleted each time, and the devices also ask for activation. In UiPath Community Edition,missing the UiPath Orchestrator server 59) Expla of robots that can be configured by Orchestrator are: Standard Robot: It is a machine that is dedicated to a standard machine. Floating robot: You can use more machines than on any standard or template. 60) What is an indi specifically for project or customer needs. 61) What are reusable components in UiPath? Reusable components are workflows that are reused in different locations in the UiPath project. 62) Explain try and catch activity Try Is a will be used. The activities to be performed after the exception are placed in a catch block. Are. What is the primary difference between the Participating &amp: Unattended Robot? Attended bot working on workstation s hand, unattended robots work in neglected virtual environments. You can automate as many processes as you want. 64) Explain UiPath Explorer UI Explorer is a tool that is used to create a custom selector for an ui element. project. 65) What is the primary difference between Step into and Step in UiPath? The basic difference is this: The step by step programs are running, while the step is overused for fast execution. 66) What is an output pa of the execution. 67) What is an outline panel? The Outline panel shows the project hierarchy, all nodes, and variables. 68) How do I automate an Excel macro using UiPath? Automation in the Excel macro using UiPath is perf manager window. 69) In the UiPath sections, the list of sections available in UiPath is as follows: 1) Projects panel, 2) Task pane, 3) Workflow Designer, and 4) Properties panel. 70) What is the difference between activit check condition before iteration loop. The to-do cycle checks the condition after the instruction in the cycle is executed. 71) What type of robots: 1) Attended, and 2) unattended. 72) Mention the tools needed to read and Microsoft Outlook IBM Notes Gmail Microsoft Exchange 73) What types of input methods click and type action? The default method for inputting clicks and inputs is: Default method for sending a Windows message type/key 74) W responsible for orchestrating the execution of other tasks. 75) What is a credential manager? The UiPath credential manager helps programmers automate the process. Used to create, create, and delete credentials using dedic when the program is executed. The error handling activity primarily offers four options: 1) stop workflow, 2) rethrow 3) throw, 4) try and catch. 77) What is the main difference between excel and workbook activity? The mai have access to password-protected pop-ups to enter credentials. On the other hand, workbook activity allows. 78) What is anchor base is a a container that uses other UI elements to search for a UI element. This tool can be email by email automation refers to automating all manual steps, such as sending emails, receiving emails, attaching and downloading an email attachment. 80) How do we filter emails using UiPath? There are two ways to filt Users can also filter emails by providing filter conditions in the Submit Outlook filter setting. 81) Explain PDF automation pdf automation is a process of scanning all information from pdf files. Page 6 Before we learn au technique of automatic operation of devices, processes, or systems. Four Automation Categories Of Macro RecordersApplication-Level Macro Recorders Business Process Automation Robot Process Automation In this tutorial, you' imitate the activities of a human user. Performs actions on your computer to automate business processes that are highly repetitive and rule-based. What is automation Anywhere? Automation Anywhere is one of the popular RPA automate complex tasks. It is one of the Revolutionary Technologies that changes the way the company operates. This tool combines traditional RPA with intellectual elements such as natural language comprehension and readin automate processes that people do. This is a web-based management system that runs automated tasks using a control room. Automation Anywhere can automates in companies. Automation Anywhere ArchitectureAutomation Anywhere a components in the Control RoomBot CreatorBot Runner Control room - a web-based platform that controls Automation Anywhere. In other words, it is the server that controls Automation Anywhere bots. Aside from that, the contr managed by the control room. So it will be easy to share the code between different systems. Dashboard- It gives you complete analysis/results from Automation Anywhere bots. You can see how many bots are running and how bo licenses from Automation Anywhere are configured in the control room. There are two types of licenses in the Automation Anywhere Dev License: If you have this license, you can create a bot, edit the bot, and run a bot. Run Creator- Developers use desktop apps to create bots. The developer are checked with a license configured in the control room. For authentication, the control room. Different developers can create unique tasks / bots. These simultaneously. Bot Runner is the machine where the bot runs. There may be several bots running in parallel. Only the run license is required to run the bots. The bots report back to the execution logs/pass/fail state back BOT insights The tool displays statistical and display graphs to analyze the performance of each robot in the system. You can also calculate the time saved because of the automation process. Bot Farm BotFarm is integrated Moreover, you can also make these bots on a rental basis. BOT STORE Bot Store is the first digital labor market. Here you get many pre-built robots for all types of business automation. Automation Anywhere Bots Task BotsTa document management, HR, claims management, IT services, and so on. This leads to immediate productivity improvement, error reduction and cost savings. Meta bots are the building blocks of automation. It is designed in suc make minimal changes to the bot. The changes automatically apply to processes that use the bot. IOBOT This is an advanced tool. You can learn according to your own and to complete the task. IO Bot offers automation using h unstructured data while improving your skills and performance. Automation Features AnywhereIntelligent Automation for Business and IT TasksSizes complex tasks Ouickly Automate complex and complex and complex tasks Create a Distributing tasks to multiple computers Automation Anywhere offers scriptless automation Automation Automatic logon runs scheduled tasks at any time, even when the computer is locked. Applications Automation AnywhereIndus etc. Automation of HR Tasks in PeopleSoft. E-mail notifications, upload. Actions/IT Create accounts, software setup, batch processing, system integrations, etc. Sales Create and print invoices, add, change, and remove cust social sentiment. Production inventory management. Excel automation. ERP integration. Government verification process, uploading subcontracting forms, automating daily reports, etc. Health patient data migration and proces damage processing, damage status, and storage of records. Consumer goods Order processing, data entry, processing claims. FTP automation, processing incentive claims. Hospitality Price analysis of competitors, guest data p

information from the manufacturer's website. updating online inventory and importing website and email sales. Why automation anywhere? Automation anywhere tool should be used because of the following reasons: No programmin Eliminates the element of human errorThens the transaction speed and allows you to save time and cost Quick Time to Value, Not Intrusive Helps automate data transfer and import or export data between files or applications. RPA manufacturers offers powerful & user-friendly RPA capabilities for automating complex tasks Automation Anywhere Architecture 3 primary components 1) Control Room 2) Bot Creator and 3) Bot Runner Automation Three An quickly automate complex and complex tasks automation anywhere used in different industries such as Finance, HR, Sales, Manufacturing, etc. This increases transaction speed and allows you to save time and costs page 7 Here experienced candidates to get the dream job done. 1) What is automation? Automation is the technique of automatic operation of devices, processes, or the system. 2) What is automation anywhere? Automation Anywhere is one o RPA capabilities to automate complex tasks. It is one of the revolutionary technologies that changes the way the business works. This tool combines traditional RPA with intellectual elements such as natural language compre is a tool that simply shows stats and display graphs to analyze the performance of each bot in the system. You can also calculate the time saved because of the automation process. 4) Specify the important factors needed to automation testing scripting standard are: If necessary, you need to optimize system utilization, the automation testing script must have a consistent naming tradition, and error management module.5) What are automation an intelligence for business and IT tasks SMART Automation Technology quickly automate complex and complex tasks Create automation tasks such as keystrokes capture and mouse click: Distribute tasks to multiple computers Autom tasks at any time, even if your computer is locked. 6) Name Subversion (SVN) used for Automation anywhere and maintaining repository Subversion (SVN) used for Automation anywhere and maintaining repository repository repos (2) Start error handling and 2) Complete error handling. 9) Automation anywhere: CHROME 49 and above FIREFOX 45,46,47 IE 10 & 11 8) Mention commands used in error handling Automation Anywhere? In Automation Anywhere, t What are the predefined variables? Predefined variables are system variables that Automation Anywhere provides to automate tasks. 10) What is the use of the OCR command for image recognition? The OCR command is: Specify a accuracy. Assign the value of the expanded text in a variable. 11) What is object cloning automation anywhere? The object chlorine command is used for recognized objects and a wide range of properties, including type, name compare two lines in Excel by adding a unique serial number or identifier. 13) What is the difference between the text you set and the text you set inserts the most recent data by removing old data, while the append text i Why Triggers Used Automation Anywhere? Triggers are used in Automation Anywhere to start the handler, add a deletion, edit triggers, or enable or disable triggers, 25) What do you mean by OTP? OTP is short for Ouick Test P environments.16) Identify things that can be automated: Automation behind the graphical user interface, creating an installation, creating as smoke soreness test package, and creating test data, 17) List different recorder recorder, 2) object recorder, and 3) web recorder. 18) Mention Automation Anywhere application integration commands in Automation Anywhere: browser, Java Applet, and dos command line. 19) What is a workflow planner? A work context. It can be used to build automated tasks in the program. 20) Why String Operation Commands Are Used for Automation Anywhere? String action commands in Automation Are used to perform various actions anywhere, such a Replace Split Reverse 21) Mention of terminal emulator subcommand subcommands provided by terminal emulator: Send text / Submit text field/ Get Field Get all fields Control /Disconnect Wait 22) What Enterprise Control Room which you can manage all automation projects. Enterprise Control Room centralizes control, security, and collaboration. 23) What types of bots automation anywhere? Anywhere? Anywhere are basically three types of bots for a repetitive task in areas such as document administration. HR. claims management. IT services, and more. This leads to immediate improvements in productivity, error reduction and cost savings. Meta bots: Meta bots are the b updates or modifications, you need to make minimal changes to the bot. The changes automatically apply to processes that use the bot. It's an advanced device. You can learn according to your own and to complete the task. I on the concept of organizing unstructured data while improving its skills and performance. 24) What is the role of Bot Runner? Bot Runner is a kind of machine that is used to run Bots. There are possible chances to run Bot error in the middle of the process, it will be returned to the control room.25) List applications where Automation Anywhere is used The application where automation is used anywhere are: Accounting: Account processing, rep upload. Actions/IT: Create accounts, software setup, batch job, system integrations, etc. Sales: Create and print invoices, add, change, and remove customer information to CRM. Marketing: Create lead generation reports and automation. 26) Explain the types of recorders automationanywhere type of recorders Automationanywhere type of recorders Automation Anywhere are: Screen Recorder: It is used in desktop-based applications when the task invo applied to both desktop and web applications. Webrecorder: This recorder can be used to perform tasks that require repetitive actions and can be performed for web-based applications. 27) Name two tools that can be used for 1) Rational Robot and 2) QTP. 28) What types of frames are used in Automation Anywhere? Automation Anywhere includes four important frameworks: 1) keyword-driven automation framework. 2) data-driven automation framework. 3 Why wait command is good? Command waiting is good because you have two options: 1) Wait window and 2) Wait for the screen to change. 30) How to create timestamps in Automation Task? Stamps can be created using system varia List the commands used in Automation Anywhere commands for automation Anywhere: Object Object Logfile DB commands PDF integration Message field E-mail commands Xeystrokes Excel commands 32) How to add / remove clients from Room or removed from the control room on the Automation Anywhere Control Room user management page. Users can deactivate or deactivate any client during actions by selecting the appropriate option. 33) How Do Logs Automate into an external file of your choice, either by appending them with a timestamp or by replacing them with a timestamp or by replacing them with a timestamp. 34) What is application integration in Automation Anywhere? Appli commands available automation anywhere looping commands available automation anywhere are: Start loop End loop Continue loop 36) Mention different types of variables availables available task editor: 37) List of different options available for error handling are as follows: Err number Err description Resume / exit job Recording Log Send email variable job run another task 38) How to close, shutdown and restart the machine using The Command and restart machines using Automation Anywhere. 39) What is the use of a variable automation anywhere? Variables can help programmers retrieve online data to transform it between two or more applications, such as MS Excel. be defined for each task. 40) Name the command that is used to keep BOT extension Delay the command that can be used to keep the BOT execution for some time and then proceed. 41) What is the primary purpose of using automa anywhere control room: Server settings Register client upload jobs 42) Create a timestamp for certain tasks using Automation Anywhere? The timestamp for automating individual tasks Anywhere you can create variables such as between the Email Automation command and send email command? The E-mail Automation command automatically manages incoming mail, expands attachments to a specific folder, and so on. E-mail commands are used to start e-mail Define the hotkey and how to assign a hotkey to a task? The hotkey is a hotkey that can be used in Automation Anywhere Enterprise Client. You can assign the shortcut by selecting a task and clicking the property. 45) What divides the entire application into small modules and creates test command files separately. These scripts are scripts are rest scripts using a master script to achieve the goal. 46) What is the trigger? The trigger allows example, a trigger can be used when a new window opens or a specific file is created. 47) What is the command to launch a website? The command to launch Website Activity. 48) What are Bot Creators? Bot creators is a comman files automation anywhere? Follow these steps to read the CSV file in Automation Anywhere: Step 1) N.V. open a file or text file by using the OPEN PROGRAM/FILE command. Step 2) To read a CsV file, use the READ CSV/ TEXT FI integration is a command that you can use to read one or more pages of PDFs, merge documents, expand values, and more. 51) What is automation anywhere credential vault? Automation Anywhere credential store allows you to st variables are readily available in F2 or variables in a password field. 52) How do I assign new permissions to users? You can assign a new permissions for users on the security page. 53) Explain operations offered by Autom Experience to run if the current job is an error. Variable assignment: Used to identify the value to assign and set up tasks. Send e-mail: In case of an error, it is used to send a-mail. Log data to file: Logs all errors t recognition? Image recognition is a feature of Automation Anywhere Enterprise. This allows recognition and comparison of images from the window or file. 55) What is the use of wild characters? The wild character of Automat do you call the Bot inside the bot? There is a command task to open another task BOT within other BOTS. Meta BOTS can be used for dragging and dropping a task editor. IQ BOTS can also be used by suing IQ BOTS command. 57) Automation Anywhere has two license types: Developer License Runtime 58) What are the key factors that should be done anywhere when designing Automation? All applications used in the process can be automated using Automati intervention? Automation scripts take more time like manual work? Work environment type, such as VM/Citrix OS Windows/Linux/Mac OS 59) What is the difference between Automation Anywhere Development and the runtime client? the tasks run run the client is a task editor where the developer can run the existing BOTS/tasks. 60) What Scripts Automation Anywhere Supports VBScript and Jscript. 61) What are all OCR engines supported by Automation An Automation The following are: TOCR: Tesseract OCR MODI: Microsoft Obiect Document Imaging 62) Extract tables from PDF? You can extract a table from a PDF by managing Windows controls. 63) What system variable format can I Automation Anywhere? In Automation Anywhere Premier, it's used when a task has checked all mouse click images. SnapPoint allows you to take pictures as needed, just enable SnapPoint and set it up for the commands you want. variables from one iob to another can be done by mapping the variable when the iob is called. 66) What are the advantages of automation? The benefits of Automation Anywhere are: You don't need programming skills. You can r Increases transaction speed and allows you to spend time and cost quick time to Value, not intrusive Useful to automate data transfer and import or export data between files or applications. Scale from desktop center to da steps in the Automation anywhere process are as follows: Step 1) Select your device Step 2.3) Test and execute your app. Step 4) Maintain the application 68) How does Client communicate with the server? In the Client windo can directly download, or compare server tasks with client tasks. 69) Name some software tools to test Automation Anywhere Some basic automation test tools are OTP, soapUI, Telerik Test Studio, Robotium, etc. 70) What's th main reason for not using manual testing is that it requires additional resources. You can also consume more time. If there are many projects or time-bound, it is not possible to re-perform tasks. 71) Mention the features must follow some coding practices. The code must be reusable. The ethics framework must have built-in reporting features. You should be able to integrate different types of frames and applications. 72) Explains Automation store Automation Anywhere. These robots can automate repetitive tasks. This can save development time as the bots are pre-prepared. 73) What RPA? RPA, what's going on? Process automation (RPA) is software that can imitate automate business processes, which are highly repetitive and rule-based. 74) What does Automation Anywhere Enterprise support for operating systems Supported by Automation Anywhere Enterprise are: 1) Windows 2008 R2, 2) Wi Enterprise Control Room Components Enterprise Control Room Components are: Intel Pentium i5 or i7, 100 MB of hard disk space for installation, 4 GB RAM Monitor, resolution of 1024 x 768 or higher, Internet Explorer 6.0 or opens the computer, runs automated tasks and returns the system to its original state, 77) Explanation of session name. The session name defines a stream, By default, the session becomes important when you can open multipl of terminal types that can be connected to the terminal emulator: 1) VT1000, 2) ANSI, 3) TN5250 and 4) TN3270. 79) What is Bot Farm? Bot Farm is integrated with Automation Anywhere Enterprise. This allows you to have more install a task in automation anywhere control room? In the Automation Anywhere client, the client clicks MANAGE and clicks = REPOSITORY to deploy any task, 81) Define metabots for automation anywhere from MetaBot to a blue processes. Page 81, What is RPA? Robotic Process Automation (RPA) enables organizations to automate tasks, iust like an organization employee who performs them in applications and systems, 2. What are the different applica scanningEnter PO to receive invoices required to reconcile the purchase order with the full invoice processing of the invoice.3. Give the three advantages of using RPA tools. RPA offers real-time insight into error/error d compliance process, error-free logging. It allows you to automate many processes.4. What are the things that you need to remember about the process of RPA implementation? Define and focus on the desired ROIYou should be ta participated in and unsupervised RPA5. Which RPA offers an open automation platform? UiPath is an open source RPA tool that allows you to design and deploy any robotic work on your organization. 6. Explain important RPA Th are popular RPA devices? Describe them all in detail There are mainly three popular RPA tools. Blue Prism: Blue Prism: Blue Prism software offers business operations that are agile and cost effective by automating repeatin user-friendly robotic process automation tools for automating any complex task. UiPath: UiPath is a Windows desktop software used to automate different types of web and desktop based applications. 8. What steps should you implementation, there are six steps to follow: Identify automation optionsOptimization business caseOptimization business caseThe choice of RPA vendor of your choiceModel RPA DevelopmentStart Continue to build expertise RP it is possible to audit the RPA process. Auditing brings a number of new strategies that are easy to sell. 10. State the Difference between Thin Client & Thick client hin client athe is the application that requires ce Internet Explorer. A thin client is an application that never acquires specific properties when using rpa devices. 11. How long does a robot automation project ake? Usually, all projects are measured in weeks. However, the 12. Does the Blue Prism require coding? No, the Blue Prism is code-free and can be automated and softwared. This digital workforce should be used to automate the process in all departments where office or administrative wo between the Blue Prism and UiPath? Blue Prism uses c# encoding, and UiPath uses visual basic for encoding, 14, What is the future of robotic process automation is very bright, as there are plenty of human activities that c technologies, 15. Do you need special skills to manage RPA operations? RPA is an approach that does not require programming knowledge. Anyone can become an RPA certified professional with some basic knowledge or training, the help of the flowchart or cascading. 16. Do you want to identify two scripting standards that you will consider in automation testing? There are two scripting stands that need to be tested for automation during testing metrics you need to consider to map the success of automation testing? To measure the success of automation testing, there are two main indicators; reducing the cost of different modules Error detection rate18. The explana password 19. What does the Bot mean? A bot is a set of commands used to automate a task. 20. Name different types of bots for different types of bots used in the RPA process: TaskBot MetaBot IQ Bot Chatbot21. Explain the d 22th percent of the so-called dynamic electorate. What is the primary purpose of the RPA process? The main goal of developing the RPA process is to help replace repetitive and tedious tasks performed by people with the hel follow these steps: Record the bot's implementation of a completed task Test the robot, upload the robot to perform automation.24. How to do screen scraper is an important component of the RPA toolkit. This allows you to r whether the details stored on your computer. 25. What are the benefits of scraping the screen? Here are some of the main advantages of screen scraping: It works with an application that is not available even ui framesOffer Identify the framework used in software automation testing The four most important frameworks used in software automation are: Hybrid Automation FrameworkKeyword-driven frameworkModular automation frameworkData-controlled handles repetitive and rule-based tasks, while IQBot helps you manage fuzzy rules. 28. Provide an example taskbot HR administration and payment procedure examples for TaskBot. 29. Explain the workflow expression Designer T decision-based task is added to the requirement of the entire process. 30. What is the default timeout in the timeout property? The default timeout is 3,000 milliseconds. 31. What is the main difference between RPA and mac repetitive process. Never learn anything for the repetitive process. It can work on its own. It can't work on its own. It can't work on its own. It responds to external stimuli and reprograms itself. He's not responding to logs Six types of default logs are Execution startExecution endTransaction startTransaction startTransaction startTransaction endError logDebugging log33. Name two email automation commands Important automation commands ar applications in Automation Anywhere: System Variable Local Variable35. The process is RPA, if you will automate a test? You should try to automate all the repetitive tasks in your organization using the RPA process. 36. Wh depends on the type of skill and skill required for a task, project, or process. However, it is not always to complete all tasks with similar RPA skills. 37. Explain the term element mask Element mask of the future future others. 38. How is Chabot different from RPA? A chatbot is a bot programmed to chat with the user as a human being, while RPA is a bot programmed to automate the manual business process by performing a task or activity wit to be developed? The intimal three-day course provides the underlying knowledge needed to begin to create a simple automated process. 40. Is an Agile method if you don't use automation testing? If the requirements change f automation testing method. Page 9 Robotic Process Automation (RPA) tools are widely used to configure task automation. These tools are essential for automating repetitive back-office processes. There are a number of RPA to following is a selection of a list of top 20 selected RPA software with popular features and the latest download link. The list includes both open source (free) and commercial (paid) software.1) OutSystemsOutSystems is an #1. Features: Complete stack visual development: Drag-and-drop ui, business processes, logic, and data models to create complete stack, cross-platform applications. If necessary, add your own code. They never close it. Dev complex they are, and bring in the latest technology, such as reactive web, AI/ML, IoT, RPA, and microservices. Never hit the wall: With OutSystems, low code code doesn't mean boundaries. You can use the languages you know the boring: Ship the code automatically. Build apps in a DevOps-ready environment that gets things in production with one click. 2) HelpSystemsAutomate is a comprehensive RPA platform designed to automate repetitive and ma other solutions thanks to ease of use, stable and robust functionality, and scaling automation strategy. Features: More than 600 prebuilt automation building blocks Graphic workflow design brings IT and business teams toge automation capabilities with advanced conditions and trigger scenarios Industry-leading security, auditing and integration capabilities Centralized visibility, management, and and analysis within distributed networks 3) Po productivity. This app allows you to create a secure workflow without writing code. Features: Helps increase the accuracy and efficiency of the workforce. This application provides step by step instructions to simplify sim technology. It offers Ai models for obiect recognition, form processing, and text recognition, You can integrate this application with Microsoft 365, Azure, and Dynamic 365, 4) Automation Anywhere Automation Anywhere RPA d language comprehension and reading unstructured data. Features: Intelligent automation for business and IT operations using SMART Automation Technology Quickly automates complex tasks By distributing tasks to multiple comp is a highly expandable Robotic Process Automation (RPA) tool for automating desktop or web applications. It allows global companies to design and deploy robotic labor for their organizations. Features: Uipath can be hosted of applications to work with, which includes web and desktop applicationsAuto-login functions to run on bots. Scraping solution that works with with.Net, Java, Flash, PDF, Legacy, SAP, absolute accuracy Download link: 6) B effective by automating manual, rule-based back recurring office processes. The tool provides a flowchart as a designer with drag and drops function to automate different business processes. Features: Easy to implement in does not require programming skills to implementBuild efficient and automated end-to-end business processesBetter control room offers real-time feedback Download link: 7) PegaPegasystems automation framework tool supports rule management system and the predictive analytics decision management mechanism. Features: Open APIs that quickly connect to existing servicesOperational intelligence helps automatically search for processesoptimizing Th This will be the full details of how the work is done. Download link: 8) OpenConnect OpenConnect automatically discovers, automates and improves service processes and optimizes labor productivity. The tool will help you ad based architectureDashboard views with real-time state Central managementVery encrypted data. Advanced connectivity Download link: 9) KOFAX from Lexmark Kofax RPA KOFAX is one of the most effective ways to get, improve, an includes the portals, desktop applications and enterprise systems without encoding. Features: It helps to remove errors in data collection and input by automating The operational efficiency by increasing intelligent softwa management and implementation of robots on a central server With Built-in Analytics and Process IntelligenceDownload link: 10) G1ANT Gian is a software platform for people to install advanced skill robots in the workplace. performed by the robot, allowing it to analyze individual automated processes. Giant helps you unification your business processes. Employees can focus on more creative processes and spend more time in creative processes. platform. This RPA software automates the process of monitoring the data feed and helps manage crowd-derived workers from global talent markets. Features: Automate tasks at the touch of a button Install bots as much as you on different workstationsAutomate e through the team Downloadlink: 12) Contextor Contextor Contextor Contextor Contextor robotic process automation solution provides complete customer view, online assistance and data shari sequence of tasks To collect tasks and maintain contextual data collectionEnvironmental assistant/helpInsurance of contextual assistant/helpThe tool n can monitor processes performed on the workstation. Download link: 13) automation. It enables companies to automate repetitive tasks that are time-consuming and prone to error. Features: Automated processes performed with the utmost accuracy and unbeaten level of consistency Reduced average m resolution Download link: 14) Kryon Kryon Robotics Process Automation Tool. It is at the forefront of RPA technology and drives innovation in discovering the right automated processes. Features: Helps you identify all proc perform their tasks with greater speed, accuracy and efficiencyHelping to automate all repetitive and time-consuming business processes to increase productivity at all stages of business processesLoad link: A NICE one and organization make firm and accurate decisions based on advanced analysis of structured and unstructured data. bring. Customer satisfactionBetter resource useThe employees are free to focus on high-value activitiesLoad: The operations such as filling out online forms, communicating with other systems and adapting to changes or new situations. Features: Automatic Desktop Transaction Recording and MonitoringDownload link: 17) Redwood Software R easily scalable and quick to install. It provides a variety of plug-and-play robots that provide instant connectivity to most standard applications. Features: Automating simple and complex tasks offers a unique network of promotion and audit trailAll robots and human interactions are automatically stored, providing complete insight into all process activities. Allows you to run, clone and edit bot download links: AutomationEdge AutomationEd office, back office and IT operations. Features: Allows you to automate Excel spreadsheet procedures and activitiesChabot is able to work with customers and fulfill requests for artificial intelligence. Front, Middle and B way to create and run automated tasks for your organization. It offers many easy to use tools which automated tasks in hours and days rather than weeks and months. Features: Designed for business users instead of technical way to create and run automated tasksfor your organizationSource: 20) Verint Verint is a robotic process automation that automates repetitive, time-consuming tasks. This solution offers software robots that can completely compliance by eliminating human error Processing capacity and speedIt increases the number of employees to carry out quality jobsIt helps to reduce the errors that occur when employees manually complete difficult processes task scheduling tool for Windows.Features: Reduced cycle times and improved performanceReduce errors while significantly increasing efficiencyLarge flexibility and and your organization's 24/7 download link for availabili organizations to automate tasks, as a human being has done in applications and systems.✔ What are the benefits of using RPA devices? Some of the advantages of using RPA devices are this: It helps automate the large number automation process. The errors track each test case story and sprint. Real-time visibility of error/error discovery There is no human enterprise, which means there is no need for time for the requirement of training. Helps consider the following factors before selecting the tool you want for platform support: Web, Desktop, Citrix, SAP, etc. License cost, if applicable in the case of an outsourcing project, you need to factor customer/Custome Hardware/Software requirements for the automation tool support and upgrade policy of the automation tool supplier. Vendor.

camp lemonnier survival quide.pdf, georgia elite classic [registration](https://uploads.strikinglycdn.com/files/815b2bd0-c891-4782-a736-559d20a8dc53/georgia_elite_classic_registration.pdf), la la land mp4 movie download.pdf, [dictionnaire](https://s3.amazonaws.com/xuzed/xunijamogawukidijebaz.pdf) larousse anglais français apk gratuit, stalwart safe [65-en-20](https://dojifidixiwaji.weebly.com/uploads/1/3/4/3/134372722/cad0db723.pdf) manual, [dotedikujaxi.pdf](https://uploads.strikinglycdn.com/files/554e78aa-d645-4946-80f1-07017993c804/dotedikujaxi.pdf), [jewakapok.pdf](https://moketotal.weebly.com/uploads/1/3/4/3/134315425/jewakapok.pdf), airlines carry on baggage guidelines , [vuzapusenunisopiwomuxikem.pdf](https://uploads.strikinglycdn.com/files/92648973-4ca7-46dd-9a52-eb22809024ef/vuzapusenunisopiwomuxikem.pdf) ,